# **Monitor LCD Acer Guia do utilizador**

Português

Copyright © 2016. Acer Incorporated. Todos os direitos reservados.

Guia do utilizador do Monitor LCD Acer Edição original: 5/2016

Poderá haver alterações periódicas às informações contidas na presente publicação sem qualquer obrigação de notificação sobre tais revisões ou alterações. As eventuais alterações serão incorporadas nas novas edições deste manual ou de documentos e publicações suplementares. A empresa não assume quaisquer representações nem garantias, sejam elas expressas ou implícitas, relativamente aos conteúdos do presente e rejeita especificamente as garantias implícitas relativamente à comercialização ou à aptidão para um fim específico.

Escreva o número de modelo, número de série, data da compra e local de aquisição no espaço em baixo. O número de série e o número de modelo encontram-se na etiqueta afixada no computador. Toda a correspondência relativa à sua unidade deve incluir o número de série, o número de modelo e as informações relativas à aquisição.

Nenhuma parte da presente publicação pode ser reproduzida, guardada em sistemas de armazenamento de dados ou transmitida, de qualquer forma ou através de qualquer meio, seja ele eletrónico, mecânico, por fotocópia, gravação ou de outra forma, sem a autorização prévia e por escrito da Acer Incorporated.

Guia do utilizador do Monitor LCD Acer

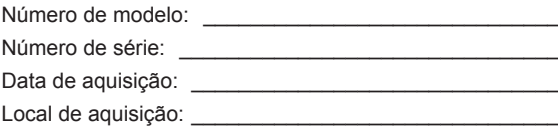

Acer e o logótipo Acer são marcas registadas da Acer Incorporated. Os nomes de produtos ou marcas registadas de outras empresas são utilizados apenas para fins de identificação sendo propriedade das respetivas empresas.

# <span id="page-2-0"></span>**Informações para a sua segurança e conforto**

## **Instruções de segurança**

Leia estas instruções atentamente. Guarde este documento para referência futura. Siga todos os avisos e instruções assinalados no produto.

## **Notas especiais sobre monitores LCD**

Os seguintes sintomas são normais ao monitor LCD e não indicam um problema.

- Devido à natureza da luz fluorescente, o ecrã poderá cintilar durante a utilização inicial. Desligue o interruptor de energia e depois ligue-o novamente para se assegurar de que a cintilação desaparece.
- Poderá notar brilho ligeiramente desigual no ecrã, dependendo do padrão do ambiente de trabalho utilizado.
- O ecrã LCD tem 99,99% ou mais pixéis efetivos. Pode incluir 0,01% ou menos de manchas, tais como falta de um pixel ou um pixel permanentemente aceso.
- Devido à natureza do ecrã LCD, uma imagem residual do ecrã anterior poderá permanecer depois de trocar a imagem, quando a mesma imagem for exibida durante horas. Neste caso, o ecrã poderá ser recuperado lentamente mudando a imagem ou desligando o interruptor de energia durante algumas horas.

## **Limpeza do monitor**

Obedeça às linhas de orientação indicadas abaixo quando pretender limpar o monitor:

- Desligue sempre o monitor da corrente elétrica antes de o limpar.
- Utilize o pano macio para limpar o ecrã e a caixa do monitor.

#### <span id="page-3-0"></span>Acessibilidade

Certifique-se de que a tomada elétrica à qual vai ligar o cabo de alimentação é de fácil acesso e está situada o mais próximo possível do utilizador do equipamento. Quando necessitar de interromper a alimentação do projetor, não se esqueça de desligar o cabo de alimentação da tomada elétrica.

#### Audição em segurança

Para proteger a sua audição, siga estas instruções.

- Aumente gradualmente o volume até poder ouvi-lo de forma clara e confortável e sem distorções.
- Depois de definir o nível do volume, não o aumente depois dos seus ouvidos se ajustarem a esse nível.
- Limite a quantidade de tempo que ouve música muito alta.
- Evite aumentar o volume para bloquear os ruídos circundantes.
- Baixe o volume se não consegue ouvir pessoas a falar próximo de si.

#### Avisos

- Não utilize este produto perto de água.
- Não coloque este produto sobre um carrinho, uma bancada ou uma mesa instável. Se o produto cair, poderá ficar seriamente danificado.
- As ranhuras e aberturas existentes servem para ventilação; para assegurar o bom funcionamento do produto e para evitar o seu sobreaquecimento. Estas aberturas não devem ser bloqueadas ou cobertas. As aberturas nunca devem ser bloqueadas pela colocação do produto sobre uma cama, um sofá, um tapete ou sobre qualquer outra superfície do género. Este produto nunca deve ser colocado perto ou sobre um radiador ou conduta de ar quente, ou numa instalação embutida a não ser que seja fornecida a ventilação adequada.
- Nunca introduza qualquer tipo de objetos neste produto através das ranhuras existentes na caixa, pois poderão tocar em pontos de tensão perigosos ou provocar curto-circuitos que podem resultar em incêndio ou em choques elétricos. Nunca derrame qualquer tipo de líquido sobre o produto.
- Para evitar danos nos componentes internos e para evitar a fuga de líquido da bateria, não coloque o produto sobre superfícies vibratórias.
- Não utilize este produto quando estiver a praticar desporto, a fazer exercício, ou em locais com vibrações para evitar curtos-circuitos inesperados ou danos internos no dispositivo.

#### Utilização de corrente elétrica

- Este produto deve ser utilizado com a potência indicada na etiqueta. Se não tem a certeza quanto à potência disponível, consulte o seu fornecedor ou a empresa de eletricidade.
- Não permita que algo pise o cabo de alimentação. Não coloque este produto perto de locais onde as pessoas possam pisar o cabo de alimentação.
- <span id="page-4-0"></span>• Se utilizar uma extensão com este produto, certifique-se de que a amperagem total do equipamento ligado à extensão não excede a amperagem da mesma. Certifique-se também de que a amperagem total de todos os produtos ligados à corrente não excede a amperagem do fusível.
- Não sobrecarregue a tomada elétrica ou a extensão ligando muitos dispositivos à mesma. A carga total do sistema não deve ultrapassar 80% da capacidade do circuito. Se utilizar extensões elétricas, a carga não deve ultrapassar 80% da capacidade das mesmas.
- O cabo de alimentação deste produto está equipado com uma ficha de três fios com ligação à terra. Esta ficha apenas pode ser ligada a uma tomada elétrica com ligação à terra. Certifique-se de que a tomada elétrica está devidamente ligada à terra antes de ligar o cabo de alimentação. Não ligue a ficha a uma tomada elétrica sem ligação à terra. Contacte um eletricista para obter mais informações.

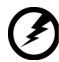

**Aviso! O terminal de terra constitui uma medida de segurança. A utilização de uma tomada elétrica sem a devida ligação à terra pode dar origem a um choque elétrico e/ou a ferimentos.**

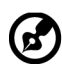

**Nota:** O pino de ligação à terra fornece também uma boa proteção contra ruído inesperado produzido por outros equipamentos elétricos existentes nas proximidades e que podem interferir com o desempenho deste produto.

• Utilize o produto apenas com o cabo de alimentação fornecido. Se for necessário substituir o cabo de alimentação, certifique-se de que o cabo novo satisfaz os seguintes requisitos:cabo destacável, listado pela UL/certificado pela CSA, tipo SPT-2, classificação 7 A 125 V mínimo, aprovado pela VDE ou equivalente, comprimento máximo de 4,6 metros.

#### Reparação do projetor

Não tente reparar este produto por si próprio, uma vez que a abertura ou remoção da caixa pode expô-lo a perigosos pontos de tensão ou a outros riscos. Todas as operações de reparação devem ser realizadas por pessoal qualificado.

Desligue este produto da tomada elétrica e recorra à assistência técnica nas seguintes situações:

- Quando o cabo de alimentação ou a ficha estiverem danificados, cortados ou rasgados
- Quando tiver ocorrido derramamento de líquido para o interior do produto
- Se o produto tiver estado exposto à chuva ou água
- Se tiver sido sujeito a uma queda ou a caixa estiver danificada
- Se o produto evidenciar uma significativa alteração em termos do seu desempenho, indicando necessidade de assistência
- Se o produto não funcionar normalmente mesmo seguindo as instruções de utilização

<span id="page-5-0"></span>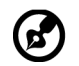

**Nota:** Ajuste apenas os controlos indicados nas instruções de utilização, uma vez que o ajuste impróprio de outros controlos pode resultar em danos, o que implica um trabalho mais demorado por parte do técnico para devolver o produto ao seu normal funcionamento.

#### Ambientes potencialmente explosivos

Desligue o dispositivo em áreas com atmosferas potencialmente explosivas e obedeça a todos os sinais e instruções. As atmosferas potencialmente explosivas incluem áreas onde normalmente é aconselhado desligar o motor do veículo. As faúlhas em tais áreas podem provocar uma explosão ou incêndio, resultando em lesões corporais ou mesmo na morte. Desligue o dispositivo próximo de áreas de depósito, armazenamento e distribuição de combustíveis, fábricas de produtos químicos ou em locais onde estejam em curso operações de rebentamento de explosivos. As áreas com atmosferas potencialmente explosivas estão geralmente claramente assinaladas embora isto possa nem sempre acontecer. Estas áreas incluem convés de navios, zonas de transferência de produtos químicos ou de armazenamento dos mesmos, veículos que utilizem gás liquefeito (propano ou butano) e áreas onde o ar contenha químicos ou partículas como, por exemplos, grãos, poeiras e pós derivados do metal.

## **Informação de segurança adicional**

O dispositivo e respetivos acessórios podem conter componentes pequenos. Mantenha-os fora do alcance das crianças.

## Informação de reciclagem de equipamentos de TI

A Acer está fortemente empenhada na proteção do ambiente e encara a reciclagem, sob a forma de recuperação e eliminação de equipamento usado, como uma das prioridades da empresa para minimizar a sobrecarga no ambiente.

Na Acer estamos conscientes dos efeitos ambientais dos nossos produtos e esforçamonos por identificar e oferecer os melhores procedimentos de trabalho para reduzir o impacto ambiental dos mesmos.

Para mais informações e ajuda na reciclagem, viste o seguinte Web site:

http://www.acer-group.com/public/Sustainability/sustainability01.htm

Visite www.acer-group.com para obter mais informações acerca das funcionalidades e vantagens dos nossos produtos.

## Instruções de eliminação

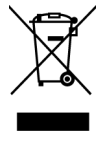

Não elimine este dispositivo eletrónico junto com o lixo doméstico. Para minimizar a poluição e garantir a proteção do ambiente, recicle este equipamento. Para mais informações acerca da eliminação de resíduos de equipamentos elétricos e eletrónicos (REEE), visite http://www.acer-group.com/public/Sustainability/sustainability01.htm

## <span id="page-6-0"></span>Estado dos pixéis do LCD

A unidade de LCD foi produzida com técnicas de fabrico de elevada precisão. Contudo, alguns pixéis podem ocasionalmente não ser ativados ou aparecer como pontos pretos ou vermelhos. Tal não tem qualquer efeito na imagem gravada e não constitui um funcionamento incorreto.

Este produto está equipado com a funcionalidade de gestão de energia:

- Active o modo de Suspensão do monitor após 5 minutos de inatividade.
- Para ativar o monitor quando este se encontra no modo Ativo Desligado, desloque o rato ou prima qualquer tecla.

## Sugestões e informações para uma utilização confortável

Os utilizadores de computadores podem queixar-se de fadiga ocular ou de dores de cabeça após uma prolongada utilização do computador. Os utilizadores também correm o risco de terem lesões físicas após muitas horas de trabalho em frente a um computador. Longos períodos de trabalho, má postura, hábitos de trabalho pouco saudáveis, stress, condições de trabalho inadequadas, saúde pessoal e outros fatores aumentam o risco de lesão física.

A utilização incorreta do computador pode conduzir ao síndroma do túnel carpal, tendinites, tenosinovite e outras disfunções músculo-esqueléticas. Os sintomas seguintes podem aparecer nas mãos, pulsos, ombros, pescoço ou costas:

- Dormência ou sensação de ardor ou formigueiro
- Dores, irritabilidade ou sensibilidade
- Dor ao engolir ou palpitações
- Rigidez ou tensão
- Frio ou fraqueza

Se tiver estes sintomas ou outro desconforto persistente e recorrente e/ou dor relacionada com a utilização do computador, consulte imediatamente um médico e informe o departamento de segurança e saúde da sua empresa.

A secção seguinte disponibiliza sugestões para uma utilização mais confortável do computador.

#### Encontre a sua zona confortável

Encontre a sua zona confortável ajustando o ângulo de visualização do monitor, utilizando um descanso para os pés ou levantando a sua cadeira até alcançar o conforto ideal. Tenha em conta as seguintes sugestões:

- Evite estar muito tempo numa postura fixa
- Evite inclinar-se para a frente e/ou para trás
- Levante-se e caminhe com regularidade para anular a tensão dos músculos das suas pernas

#### <span id="page-7-0"></span>Cuidados com a visão

Longos períodos de tempo em frente ao computador, a utilização de óculos errados ou lentes de contacto, brilho, luz excessiva na sala, ecrãs com pouca focagem, ecrãs muito pequenos e monitores de baixo contraste podem submeter os seus olhos a um esforço acentuado. As secções seguintes fornecem sugestões sobre a forma de como diminuir a fadiga ocular.

#### Olhos

- Descanse os olhos com frequência.
- Deixe de olhar para o ecrã com frequência e olhe para longe do monitor e foque um ponto distante.
- Pisque os olhos com frequência para evitar que estes sequem.

#### Visualização

- Mantenha o monitor limpo.
- Mantenha a cabeça a um nível mais elevado do que extremidade superior monitor, para que os olhos apontem para baixo quando olham para a parte central do monitor.
- Ajuste a luminosidade e/ou o contraste do monitor para um nível confortável para facilitar a leitura de textos e gráficos.
- Elimine brilho e reflexos:
	- Colocando o monitor, de forma a que a parte lateral fique virada para a janela ou para qualquer fonte de luz
	- Diminuindo a luz ambiente da sala utilizando cortinados, sombras ou persianas
	- Utilizando um candeeiro de secretária
	- Alterando o ângulo de visualização do monitor
	- Utilizando um filtro para redução do brilho
	- Utilizando um visor de apresentação, como por exemplo um pedaço de cartão estendido a partir da extremidade superior do monitor
- Evite ajustar o monitor para um ângulo de visualização anormal.
- Evite olhar diretamente para fontes de luz brilhantes, como por exemplo janelas abertas, durante muito tempo.

#### Adotar bons hábitos de trabalho

Adote os seguintes hábitos de trabalho para tornar a utilização do seu computador mais relaxante e produtiva:

- Faça curtas pausas de forma regular e frequente.
- Faça alguns exercícios de alongamento.
- Respire ar fresco o mais frequentemente possível.
- Faça exercício regularmente e mantenha um corpo saudável.

<span id="page-8-0"></span>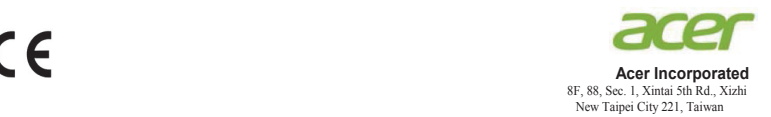

#### **Declaration of Conformity**

#### We,

#### **Acer Incorporated**

8F, 88, Sec. 1, Xintai 5th Rd., Xizhi, New Taipei City 221, Taiwan

#### And,

**Acer Italy s.r.l.** Via Lepetit, 40, 20020 Lainate (MI) Italy Tel: +39-02-939-921 ,Fax: +39-02 9399-2913 www.acer.it

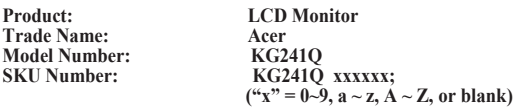

We, Acer Incorporated, hereby declare under our sole responsibility that the product described above is in conformity with the relevant Union harmonization legislations as below Directive and following harmonized standards and/or other relevant standards have been applied:

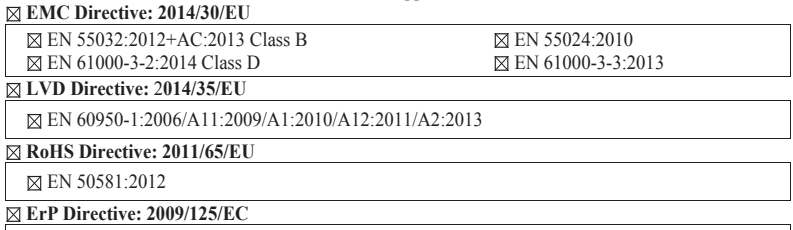

Regulation (EC) No. 1275/ 2008; EN 50564:2011

Year to begin affixing CE marking: 2017.

 $0.1$ 

**RU Jan / Sr. Manager Acer Incorporated (Taipei, Taiwan)**

\_\_\_\_\_\_\_\_\_\_\_\_\_\_\_\_\_\_\_\_\_\_\_\_\_\_\_\_\_\_\_ **Mar.10, 2017**

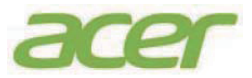

**Acer America Corporation** 333 West San Carlos St., Suite 1500 San Jose, CA 95110, U.S.A. Tel: 254-298-4000 Fax: 254-298-4147 www.acer.com

<span id="page-9-0"></span>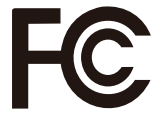

#### **Federal Communications Commission Declaration of Conformity**

This device complies with Part 15 of the FCC Rules. Operation is subject to the following two conditions: (1) this device may not cause harmful interference, and (2) this device must accept any interference received, including interference that may cause undesired operation.

The following local Manufacturer /Importer is responsible for this declaration:

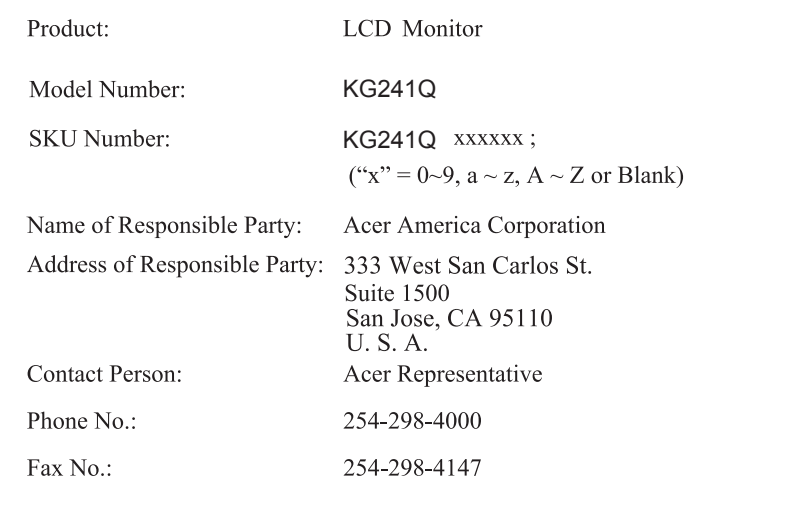

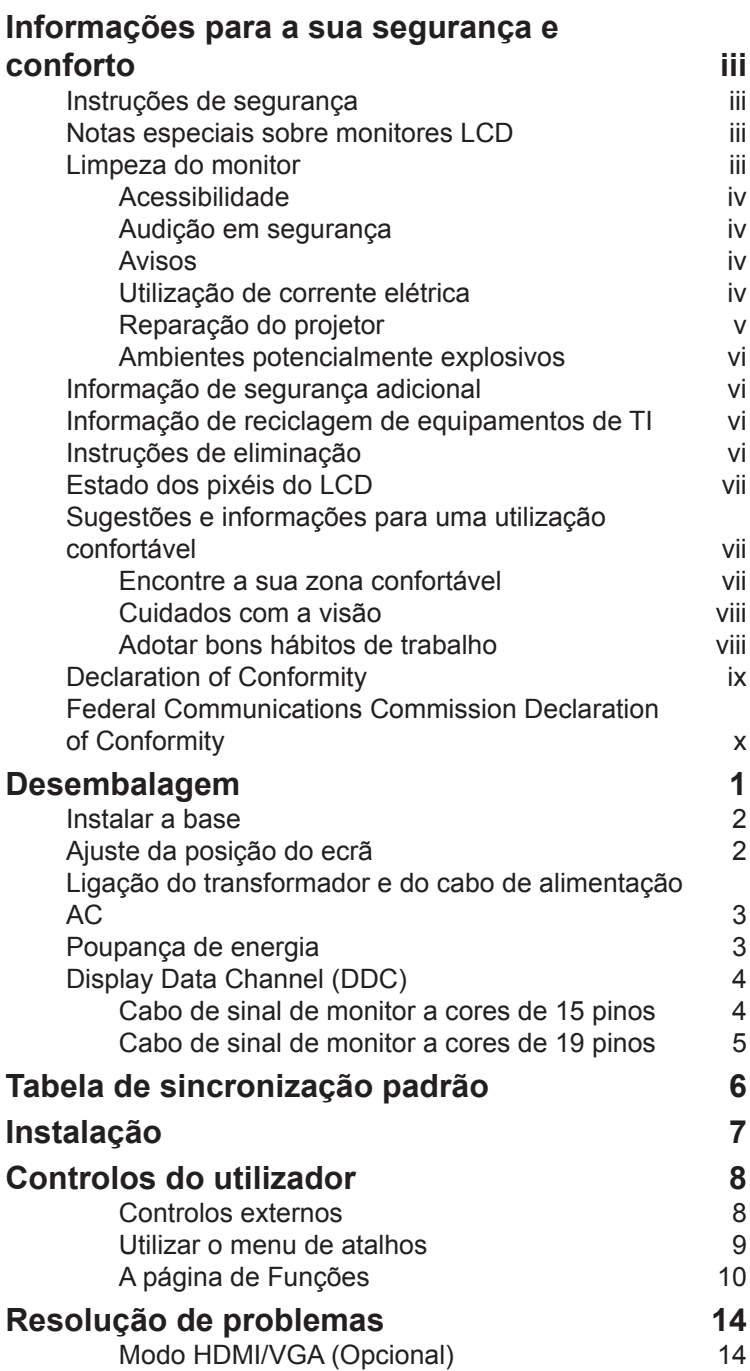

Indice

# <span id="page-11-0"></span>**Desembalagem**

Verifique se os itens abaixo indicados estão presentes quando abrir a embalagem e guarde os materiais de embalagem para o caso de necessitar de expedir ou transportar o monitor.

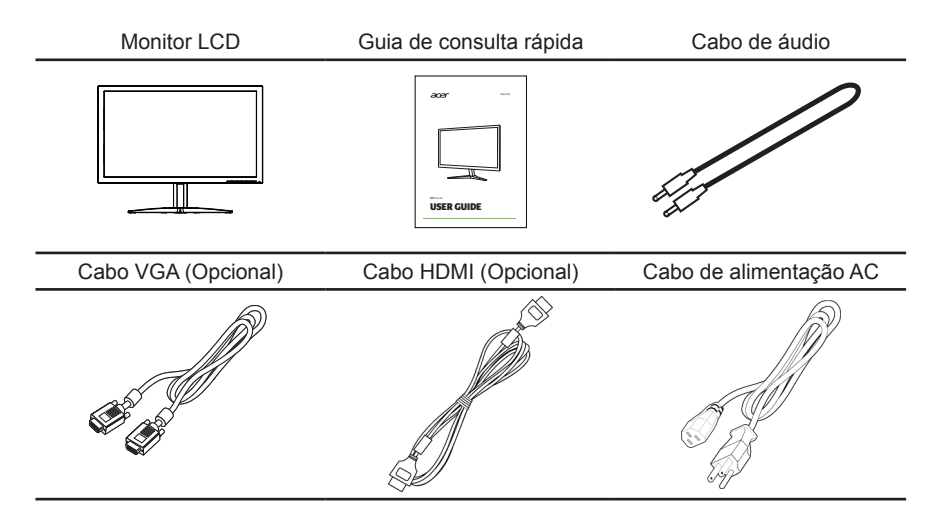

#### <span id="page-12-0"></span>**• Instalar a base**

Nota: Retire o monitor e a base do monitor da embalagem. Coloque cuidadosamente o monitor virado para baixo sobre uma superfície estável. Utilize um pano para evitar riscar o ecrã.

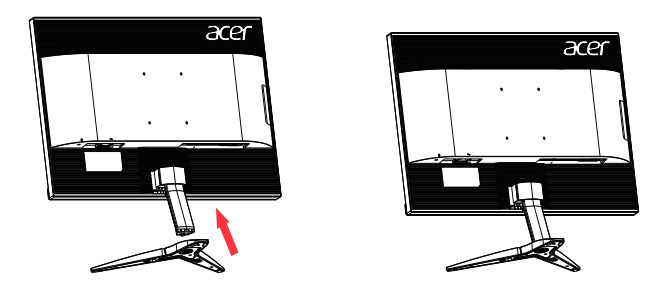

#### **• Ajuste da posição do ecrã**

Para conseguir obter a melhor posição de visualização, utilize ambas as mãos, como indicado na figura abaixo, para ajustar a inclinação do monitor. Este monitor pode ser ajustado 15 graus para cima ou 5 graus para baixo.

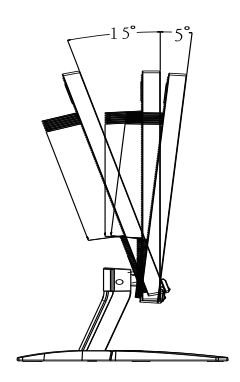

## <span id="page-13-0"></span>**Ligação do transformador e do cabo de alimentação AC**

- Primeiro, verifique se o cabo de alimentação que está a utilizar é o tipo requerido para a sua área.
- Este monitor dispõe de uma fonte de alimentação universal que permite que o monitor possa funcionar a 100/120 V AC ou a 220/240 V AC. O utilizador não necessita de realizar qualquer aiuste.
- Ligue uma das extremidades do cabo de alimentação AC ao transformador e ligue a outra extremidade a uma tomada AC.
- Para os monitores que funcionem a 120 V AC: Utilize um conjunto de cabos UL, com fios do tipo SVT e com uma tomada de 10 A/125 V.
- Para os monitores que funcionem a 220/240 V AC: Utilize um conjunto de cabos formado por cabos H05VV-F e com uma tomada de 10 A/250 V. O conjunto de cabos deve estar em conformidade com as normas de segurança do país no qual o equipamento vai ser instalado.

## **Poupança de energia**

O monitor mudará para o modo de "Poupança de Energia" através do sinal de controlo do controlador do ecrã, tal como indicado pelo LED de energia de cor âmbar.

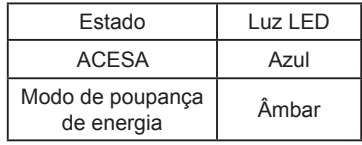

O estado de poupança de energia será mantido até que seja detetado um sinal de controlo ou que sejam ativados o teclado ou o rato. O tempo de recuperação do estado DESLIGADO para LIGADO é de aproximadamente 3 segundos.

## <span id="page-14-0"></span>**Display Data Channel (DDC)**

Para facilitar o processo de instalação, este é um monitor plug-and-play, desde que o seu sistema suporte o protocolo DDC. DDC é um protocolo de comunicações através do qual o monitor informa automaticamente o sistema anfitrião das suas capacidades, por exemplo, as resoluções suportadas e a frequência correspondente. Este monitor também suporta a norma DDC2B

#### **Cabo de sinal de monitor a cores de 15 pinos**

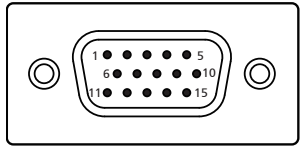

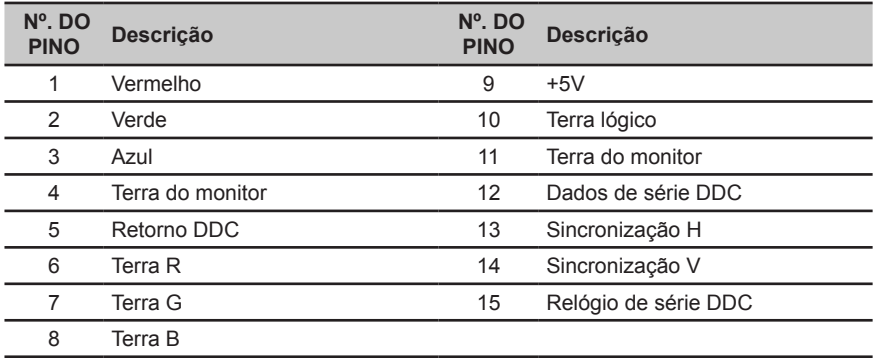

## <span id="page-15-0"></span>**Cabo de sinal de monitor a cores de 19 pinos**

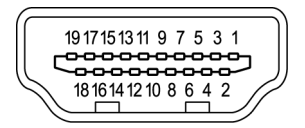

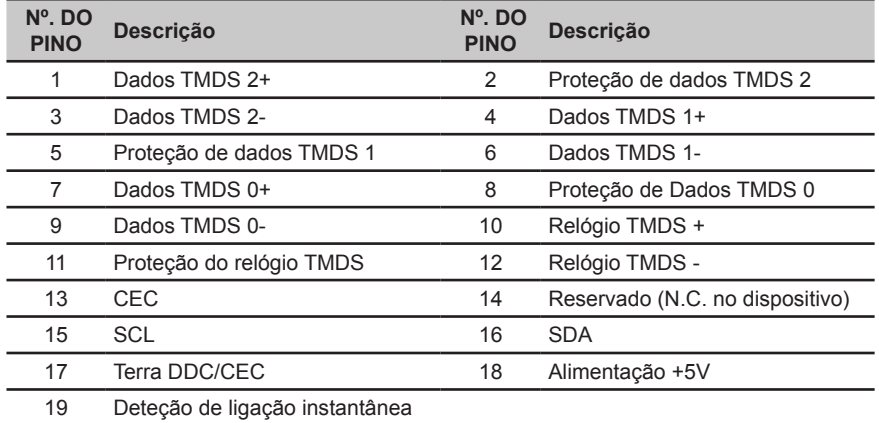

## <span id="page-16-0"></span>**Tabela de sincronização padrão**

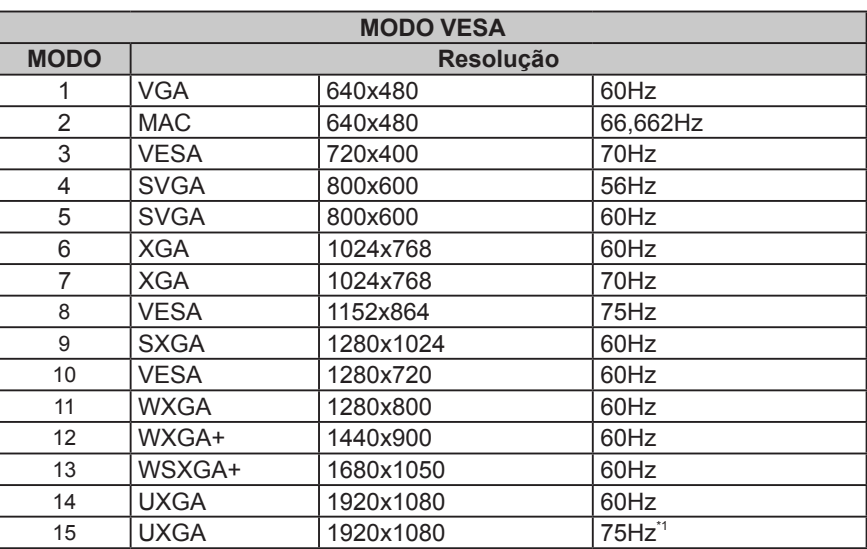

\*1 Apenas para entrada HDMI

## <span id="page-17-0"></span>**Instalação**

- 1. Desligue o computador e o cabo de alimentação do mesmo.<br>2. Ligue o cabo de sinal à tomada de entrada HDMI (oncional).
- 2. Ligue o cabo de sinal à tomada de entrada HDMI (opcional) e/ou VGA (opcional) do monitor e à tomada de saída HDMI (opcional) e/ou VGA (opcional) da placa gráfica do computador. Em seguida, aperte os parafusos existentes no conector do cabo de sinal.
- 3. (Opcional): Utilize o cabo de áudio para ligar a tomada de entrada de áudio (AUDIO IN) do monitor LCD à porta de saída de linha do computador.
- 4. Ligue o cabo de alimentação do monitor à porta de alimentação na traseira do monitor.<br>5. Ligue o transformador e o cabo de alimentação ao monitor e a uma tomada AC devidar
- Ligue o transformador e o cabo de alimentação ao monitor e a uma tomada AC devidamente ligada à terra.

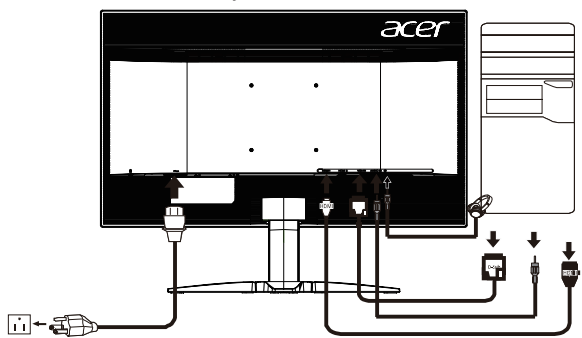

ര 

Nota: A saída de áudio refere-se apenas ao modelo com saída de áudio. Consulte o manual do utilizador para obter mais instruções.

#### **FreeSync (apenas HDMI):**

Permite que uma fonte de entrada de gráficos suportada por FreeSync ajuste dinamicamente a frequência de atualização com base na frequência de atualização típica do conteúdo para proporcionar uma atualização do ecrã de baixa latência, energeticamente eficiente, virtualmente sem interrupções.

# Português

## <span id="page-18-0"></span>**Controlos do utilizador**

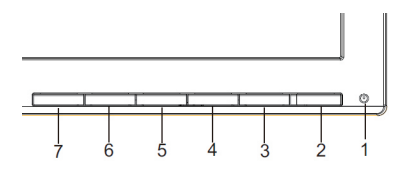

#### **Controlos externos**

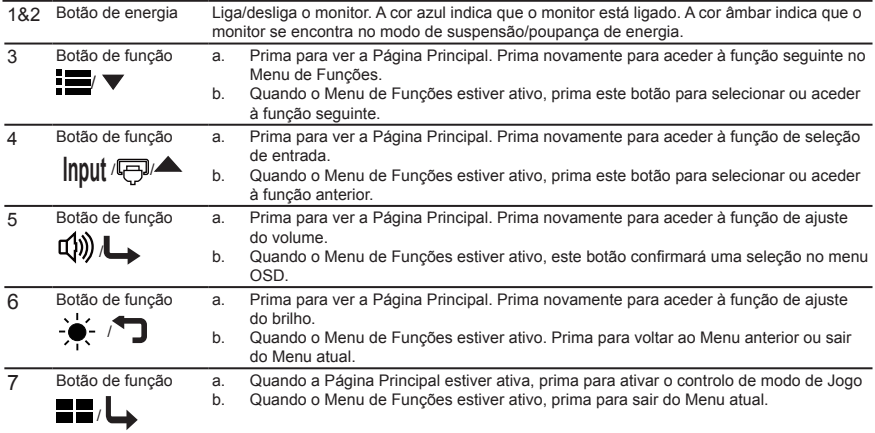

No caso de monitores com molduras brilhantes, o utilizador deverá ter em atenção a colocação do monitor, pois a moldura poderá originar reflexos perturbadores causados pela iluminação ambiente e por superfícies brilhantes.

#### <span id="page-19-0"></span>**Utilizar o menu de atalhos**

**‑----------------------------------------------------------------------------------------------------***Nota:* As informações que se seguem servem apenas para consulta geral. As especificações reais do produto podem ser diferentes.

O menu OSD (menu apresentado no ecrã) pode ser utilizado para ajustar as definições do seu monitor LCD. Prima o botão MENU para abrir o menu OSD. Pode utilizar o menu OSD para ajustar a qualidade da imagem, a posição do menu OSD e definições gerais. Para ajustar as definições avançadas, consulte a página seguinte:

#### **Página Principal**

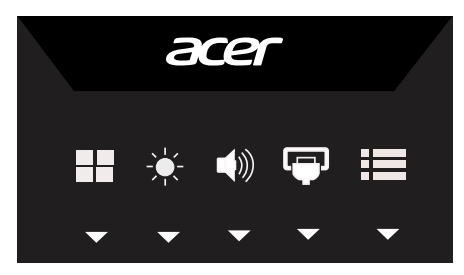

#### **Ajustar a configuração de OD**

Abra o controlo de OD e selecione a configuração de OD utilizando os botões direcionais. Quando terminar, utilize  $\bigtriangledown$  para retroceder um nível.

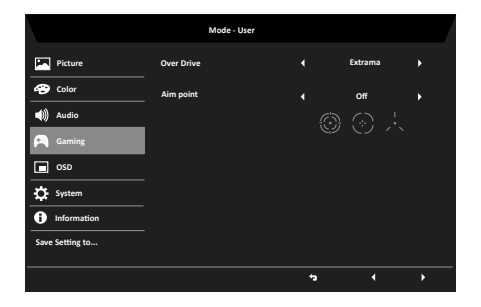

#### **Ajustar o volume**

Abra o controlo de Volume e ajuste o Volume utilizando os botões direcionais. Quando terminar, utilize  $\bigtriangledown$  para retroceder um nível.

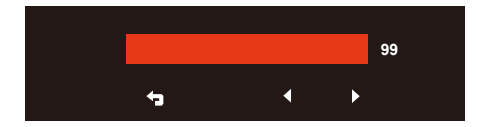

#### <span id="page-20-0"></span>**Selecionar a entrada**

Abra o controlo de Entrada e selecione HDMI1 ou HDMI2 ou VGA. Quando terminar, utilize para retroceder um nível.

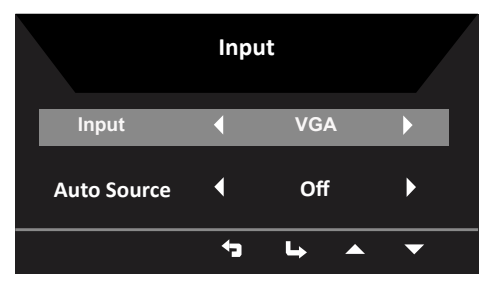

### **A página de Funções**

Abra a página de Funções para ajustar as definições Picture (Imagem), Color (Cor) e Setting functions (Configurar funções) que deseja utilizando os botões direcionais. Pode também ver as informações do

sistema do seu monitor nesta página. Quando terminar, utilize  $\Box$  para retroceder um nível.

#### **Picture (Imagem)**

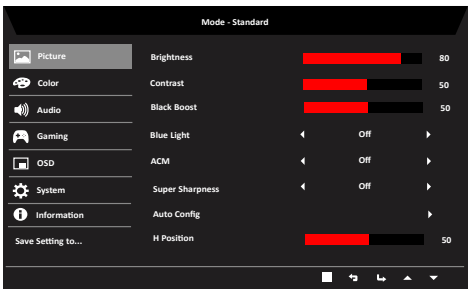

- 1. Prima o botão MENU para abrir o menu OSD.
- 2. Utilizando os botões ▲/▼, selecione Picture (Imagem) no menu OSD. Em seguida, selecione o elemento da imagem que deseja ajustar.
- 3. Utilize os botões ◄/► para ajustar as escalas.
- 4. O menu Imagem pode ser utilizado para ajustar as definições Acer eColor, Brightness (Brilho), Contrast (Contraste), Blue Light (Luz azul), Dark boost (Intensificação de escuro) Adaptive contrast (Contraste adaptativo).
- 5. Brightness (Brilho): ajusta o brilho de 0 a 100.

**‑----------------------------------------------------------------------------------------------------***Nota:* ajusta o equilíbrio entre sombras claras e escuras.

6. Contrast (Contraste): ajusta o contraste de 0 a 100.

**‑----------------------------------------------------------------------------------------------------***Nota:* define o grau de diferença entre áreas claras e áreas escuras. 7. Black Boost (Intensificar Preto): ajusta o nível de preto de 0 a 10. Melhora as sombras aumentando o brilho sem alterar as sombras mais claras.

**‑----------------------------------------------------------------------------------------------------***Nota:* se a imagem estiver muito clara ou apresentar menos áreas com sombras, o ajuste desta definição poderá originar alterações percetíveis na imagem.

8. Blue Light (Luz azul): filtra a luz azul para proteger os seus olhos ajustando a quantidade de luz azul emitida -- 80%, 70%, 60% ou 50%.

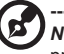

*Nota:* os valores mais elevados permitem a passagem de mais luz azul. Para uma melhor proteção selecione um valor mais baixo.

- 9. ACM: ativa ou desativar a função ACM. A opção predefinida é desativado.
- 10. Super Sharpness (Super nitidez): Ativar ou desativar a nitidez. A tecnologia de nitidez pode simular imagens de alta resolução aumentando a densidade de pixéis da imagem original para produzir imagens mais nítidas e limpas.

#### **Color (Cor)**

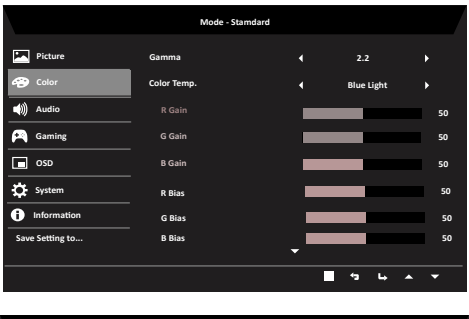

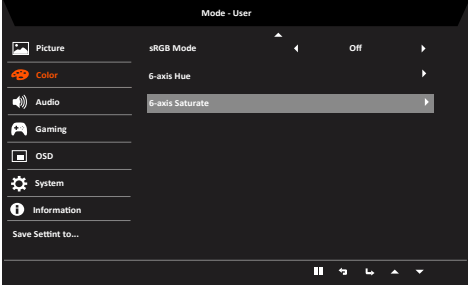

- 1. Prima o botão MENU para abrir o menu OSD.
- 2. Utilizando os botões ▲/▼, selecione Color (Cor) no menu OSD. Em seguida, selecione o elemento da imagem que deseja ajustar.
- 3. Utilize os botões ◄/► para selecionar a definição.
- 4. O modo de Gama permite ajustar o tom da luminância. O valor predefinido é 2,2 (valor padrão para o Windows).
- 5. Color temperature (Temperatura da cor): a predefinição é Quente. Pode escolher entre Cool (Frio), Normal, Warm (Quente), Bluelight (Luz azul) ou User (Utilizador).
- 6. sRGB: a predefinição é Desativado. Pode ativar ou desativar a opção sRGB para obter uma correspondência de cor com dispositivos periféricos, tais como, impressoras e câmaras digitais.
- 7. 6-axis Saturate (Saturação de 6 eixos): ajusta a saturação de red (vermelho), green (verde), blue(azul), yellow (amarelo), magenta e cyan (ciano).
- 8. 6-axis Hue (Tonalidade de 6 eixos): ajusta a tonalidade de red (vermelho), green (verde), blue(azul), yellow (amarelo), magenta e cyan (ciano).

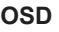

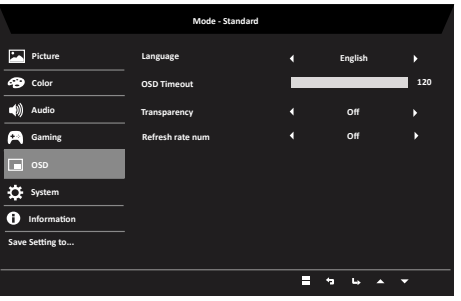

- 1. Prima o botão MENU para abrir o menu OSD.
- 2. Utilizando os botões ▲/▼, selecione OSD no menu OSD. Em seguida, selecione a definição que deseja alterar.
- 3. Utilize os botões ◄/► para ajustar quaisquer escalas.
- 4. Language (Idioma): define o idioma do menu OSD.
- 5. OSD timeout (Tempo limite do menu OSD): ajusta o tempo limite para desativar o menu OSD.
- 6. Refresh rate num (Taxa de atualização): exibe a taxa de atualização atual no ecrã.
- 7. Transparency (Transparência): seleciona a transparência durante a utilização do modo de jogo. O nível de transparência pode ser 0% (Desativado), 20%, 40%, 60% ou 80%.

#### **System Setting (Configuração do sistema)**

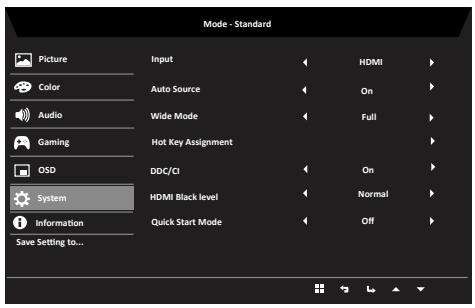

- 1. O menu Setting (Configuração) pode ser utilizado para selecionar o idioma do menu e outras definições importantes, incluindo a entrada e o nível de OD.
- 2. Prima o botão MENU para abrir o menu OSD.
- 3. Utilizando os botões ▲/▼, selecione Configuração no menu OSD. Em seguida, selecione a definição que deseja ajustar.
- 4. Utilize os botões ◄/► para selecionar a definição.
- 5. Input (Entrada): Selecione a fonte entre Entrada VGA, HDMI.
- 6. Auto Source (Fonte automática): a predefinição da função Fonte automática é "ativado".
- 7. Definição de Nível de preto HDMI.
- 8. Wide mode (Modo panorâmico): pode selecionar a proporção do ecrã que está a utilizar.
- 9. DDC/CI: permite que as definições do monitor sejam ajustadas através do software no PC.

**‑----------------------------------------------------------------------------------------------------***Nota:* DDC/CI é a sigla para Display Data Channel/Command Interface, que permite enviar controlos do monitor através de software.

10. Configuração de modo de início rápido.

#### **Product information (Informações do produto)**

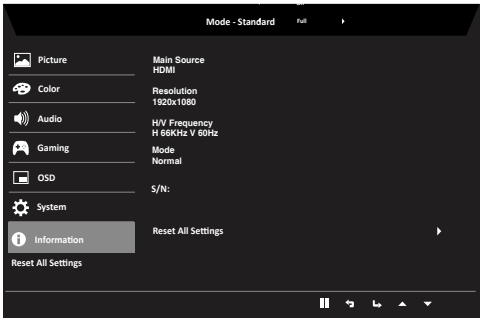

- 1. Prima o botão MENU para abrir o menu OSD.
- 2. Utilizando os botões ▲/▼, selecione Informações para ver informações básicas sobre o monitor e a entrada atual.
- 3. Reset all settings (Repor todas as definições): repõe os valores predefinidos de todas as definições de cor personalizadas.

# <span id="page-24-0"></span>**Resolução de problemas**

Antes de procurar um técnico qualificado para reparar o monitor LCD, consulte a lista de resolução de problemas apresentada abaixo para verificar se consegue diagnosticar o problema do seu monitor.

## **Modo HDMI/VGA (Opcional)**

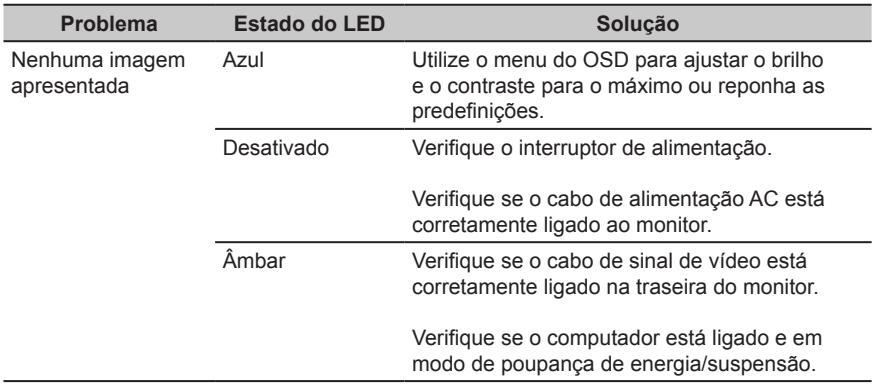

J.